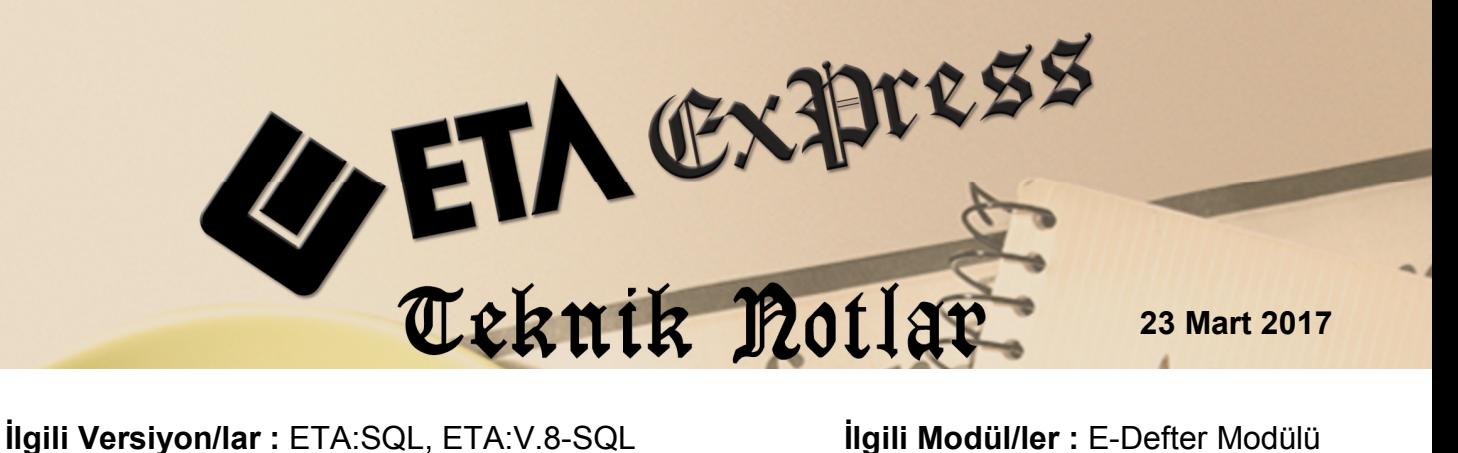

# **E-DEFTERLERİN YENİ DİZİN YAPISINA GÖRE SAKLANMASI**

Gelir İdaresi Başkanlığınca Kasım 2016 tarihinde yayınlanan E-Defter Uygulama Kılavuzunda E-Defter saklama dizin yapısında değişiklikler yapılmıştır. Buna bağlı olarak programımızda bu yeni dizin yapısına göre saklama ve eski defterlerin bu dizin yapısına uygun hale getirme işlemi yapılabilmektedir.

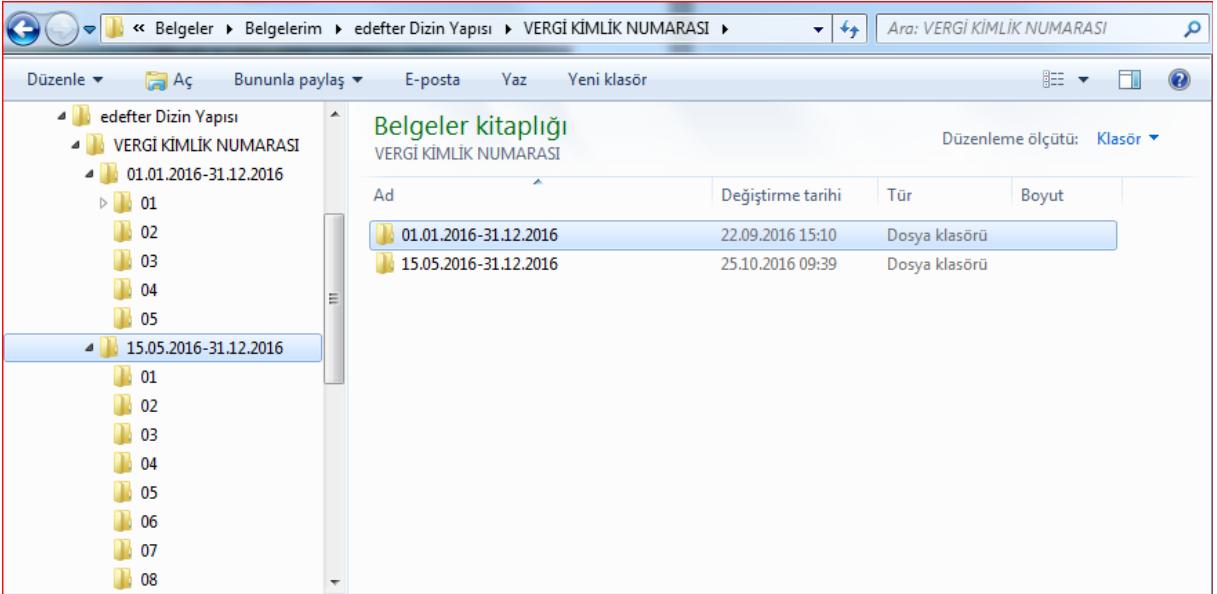

**Ekran 1:** E-Defter Uygulama Kılavuzu 1.5 / Yeni Dizin Yapısı Anlatımı

## **Uygulama Adımları**

#### **Parametre Tanımlarının Yapılması**

**1.** Şirket Bilgileri Modülü → Servis → Sabit Tanımlar → Parametreler → Genel Parametreler  $\rightarrow$  E-Defter Genel Parametreleri bölümüne girilir.

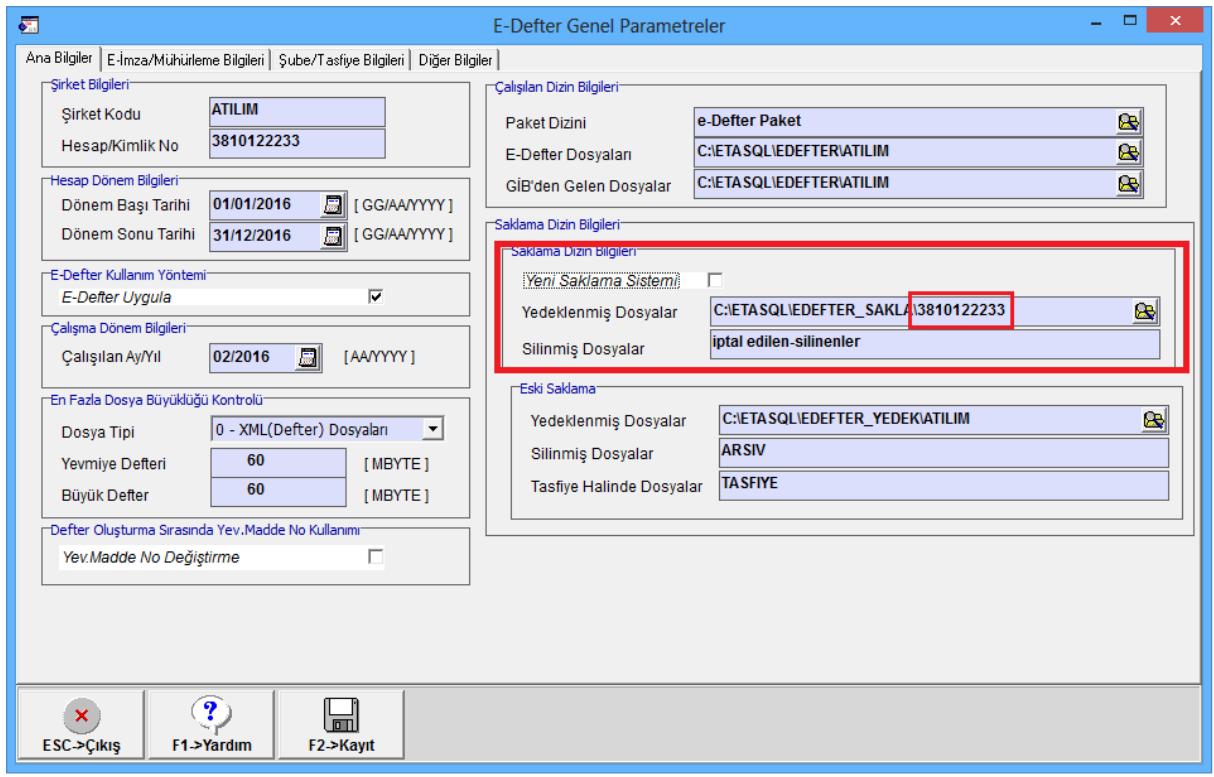

**Ekran 2 :** Saklama Dizin Bilgileri Bölümü

Bu bölümdeki "Saklama Dizin Bilgileri" bölümüne Yeni Dizin yol tanımları yapılır. Gelir İdaresi Başkanlığınca belirlenen dizin yapısına uygun formatta yol tanımı yapılır. Yapılan dizin tanımlamasında firmaya ait Vergi Hesap Numarası mutlaka olmalıdır.

İlgili şirketin her yılı için bu bölümünde yeni saklama dizin yolları ve vergi numaraları mutlaka tanımlanmalıdır.

Yeni Saklama Sistemi bölümü işaretlenmemelidir. İlerleyen bölümlerde anlatılan E-Defter Dosya Arşivleme İşlemi yapıldığında bu parametre otomatik olarak işaretlenecektir.

#### **E-Defter Dosya Arşivleme**

Bu bölümden daha önceden hazırlanmış ve yedek klasörüne de yedeklenmiş olan defter dosyalarının yeni dizin yapısına göre arşivlenmesi sağlanır.

Bu işlem öncesinde e-defter dosyalarının Eski Saklama / EDefter\_Yedek bölümünde kayıtlı olduğu kontrol edilmelidir.

| r⊤Eski Saklama <sup>.</sup> |                                |  |  |  |
|-----------------------------|--------------------------------|--|--|--|
| Yedeklenmiş Dosyalar        | C:\ETASQL\EDEFTER_YEDEK\ATILIM |  |  |  |
| Silinmiş Dosyalar           | <b>ARSIV</b>                   |  |  |  |
| Tasfiye Halinde Dosyalar    | <b>TA SFIYE</b>                |  |  |  |
|                             |                                |  |  |  |

**Ekran 3 :** Eski Saklama Dizin Yapısı

Bu işlem için **E-Defter Modülü Servis Dosya İşlemleri E-Defter Dosya Arşivleme** bölümüne girilir. Bu ekranda E-Defter Genel Parametrelerinde belirtilen Hedef Dosya Bilgileri yolu ve Vergi Numarası tanımlı olarak gelir. F5-Güncelle tuşuna basılarak yedeklenmiş dizin içinde bulunan dosyaların ekrana listelenmesi sağlanır.

İlgili şirkete ait tüm dönemlerde (şirketlerde) gerekli tanımlar yapıldıktan sonra, herhangi bir dönemin şirketinde bu işlem yapılabilir.

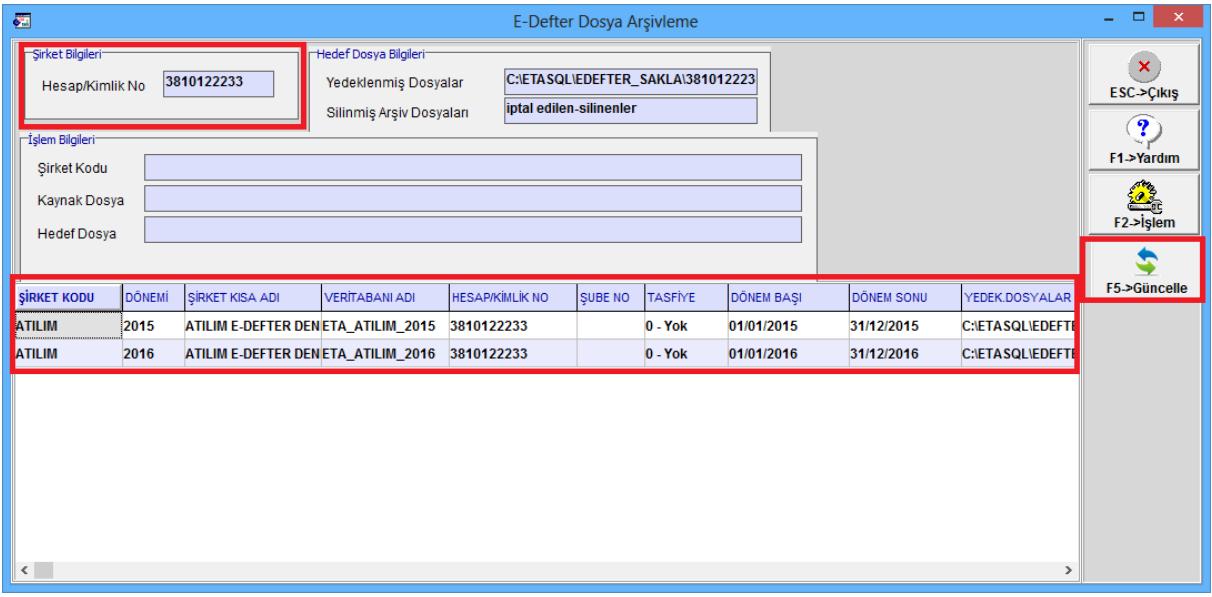

**Ekran 4 :** E-Defter Dosya Arşivleme İşlemi

F2-İşlem tuşuna basıldığında mevcut e-defter dosyaları, tanımlanan yeni saklama dizin yapısı oluşturularak aktarılır.

| $\overline{\mathbf{v}}$<br>$\overline{a}$                                             | 3810122233                                                                        |                                  |                                                          | ⊏<br>×                                                           |
|---------------------------------------------------------------------------------------|-----------------------------------------------------------------------------------|----------------------------------|----------------------------------------------------------|------------------------------------------------------------------|
| D <b>E</b> <sup>a</sup><br><b>Giriş</b><br>H<br>$\frac{P \text{avlag}}{S}$            | Görünüm<br>v                                                                      |                                  |                                                          | PEI                                                              |
| X Kes<br>W Yolu kopyala<br>Kopyala Yapıştır<br>R Kisayol yapıştır                     | Ξþ<br>Tasıma Kopyalama<br>Sil<br>Yeniden<br>hedefi ~<br>hedefi ~<br>۰<br>adlandır | দেশ স<br>$F -$<br>Yeni<br>klasör | E.<br>$Ac =$<br><b>A</b> Düzenle<br>Özellikler<br>Geçmiş | <b>HH</b> Tümünü sec<br>88 Hicbirini secme<br>음문 Diğerlerini seç |
| Pano                                                                                  | Düzenle                                                                           | Yeni                             | Ac                                                       | Seç                                                              |
| C:\ETASQL\EDEFTER_SAKLA\3810122233<br>Ara: 3810122233<br>∈<br>مر<br>c<br>$\checkmark$ |                                                                                   |                                  |                                                          |                                                                  |
|                                                                                       |                                                                                   |                                  | ക്                                                       |                                                                  |
| ∼<br>Ad<br><b>Sik Kullanılanlar</b><br>$\rightarrow$                                  | ∽                                                                                 | Değiştirme tarihi                | Tür                                                      | Boyut                                                            |
| <i>indirilenler</i>                                                                   | 01.01.2015-31.12.2015                                                             | 16.3.2017 09:49                  | Dosya klasörü                                            |                                                                  |
| Masaüstü                                                                              | 01.01.2015-31.12.2016                                                             | 16.3.2017 09:49                  | Dosya klasörü                                            |                                                                  |
| 93<br>Son gidilen yerler                                                              |                                                                                   |                                  |                                                          |                                                                  |
| Kitaplıklar                                                                           |                                                                                   |                                  |                                                          |                                                                  |
| R<br>Belgeler                                                                         |                                                                                   |                                  |                                                          |                                                                  |
| Müzikler                                                                              |                                                                                   |                                  |                                                          |                                                                  |
| Resimler                                                                              |                                                                                   |                                  |                                                          |                                                                  |
| Н<br>Videolar                                                                         |                                                                                   |                                  |                                                          |                                                                  |
| <b>&amp;</b> Ev Grubu                                                                 |                                                                                   |                                  |                                                          |                                                                  |
| Bilgisayar<br>ہیں ج                                                                   |                                                                                   |                                  |                                                          |                                                                  |
| Yerel Disk (C:)                                                                       |                                                                                   |                                  |                                                          |                                                                  |
| 2 öğe                                                                                 |                                                                                   |                                  |                                                          | 胆目<br>$\blacksquare$                                             |
| 2 öğe (Boş disk boş alanı: 265 GB)                                                    |                                                                                   | <b>Bilgisayar</b>                |                                                          |                                                                  |

**Ekran 5 :** İşlem Sonrası Yeni Dizin Yapısı

Bu işlem yapıldıktan sonra Yeni Saklama Sistemi parametresi otomatik olarak işaretlenir. Bundan sonra oluşan e-defter dosyaları ile ilgili arşivleme bu dizin yapısına göre gerçekleşir.

### **E-Defter Dosyalarının Yedeklenmesi / Arşivlenmesi**

E-Defter dosyaları üç ayrı şekilde yedekleme/arşivleme klasörlerine aktarılır.

- Devir işlemi yapıldıktan sonra,
- Dosya İşlemleri / Defterleri Yedekleme işlemi yapıldıktan sonra,
- Dosya Yedekleme Yöntemi "Anlık" olduğu durumlarda, (E-Defter Genel Parametreleri / Diğer Bilgiler bölümünde)

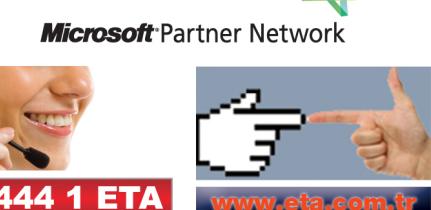